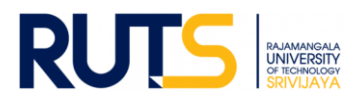

## **ขั้นตอนการบันทึกข้อมูลและรายงานผลการประเมินตนเอง (SAR) ระดับหลักสูตร ประจ าปีการศึกษา 2566**

### **ขั้นตอนที่ 1**

เปิดเว็บไซต์งานประกันคุณภาพการศึกษา หัวข้อ การประกันคุณภาพการศึกษา ระดับหลักสูตร ที่

**http://ir.[rmutsv](http://ir.rmutsv.ac.th/node/696).ac.th/node/696** โดยแสดงเมนูต่าง ๆ ดังนี้

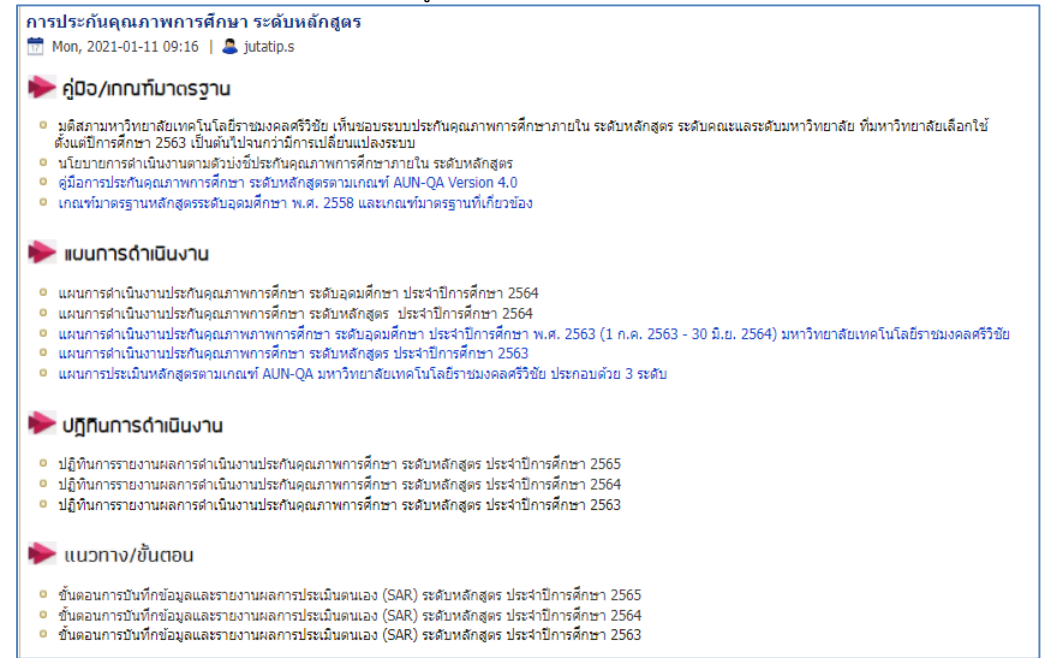

## **ขั้นตอนที่ 2**

้ศึกษารายละเอียดคู่มือ/แผนการดำเนินงาน/ปฏิทินการรายงานผล//ระบบสารสนเทศและหัวข้ออื่น ๆ ที่บริการอยู่หน้าเว็บไซต์ เพื่อทราบภาพรวมเบื้องต้นก่อนการรายงานผล

## **ขั้นตอนที่ 3**

ให้ดาวน์โหลดแบบฟอร์มรายงานการประเมินตนเอง ซึ่งบริการในรูปของไฟล์ word ไว้ ดังนี้

#### ► แบบฟอร์ม

- แบบฟอร์มรายงานการประเมินจากคณะกรรมการฯ
- o แบบฟอร์มสำหรับผู้ประเมิน-Appendix-B-AUN-QA-Version 4.0-แบบที่ 1
- 0 แบบฟอร์มสำหรับผู้ประเมิน-Appendix-D-AUN-QA-Version 4.0-แบบที่ 2-เกณฑ์มาตรฐานหลักสูตร พ.ศ. 2548
- o แบบฟอร์มสำหรับผู้ประเมิน-Appendix-D-AUN-QA-Version 4.0-แบบที่ 2-เกณฑ์มาตรฐานหลักสูตร พ.ศ. 2558
- แบบฟอร์มรายงานผลการประเมินตนเอง (SAR)
- o แบบฟอร์มรายงานผลการประเมินตนเองระดับหลักสูตร ตามเกณฑ์ AUN-QA (ปก) (word) Update
- o แบบฟอร์มรายงานผลการประเมินตนเองระดับหลักสูตร ตามเกณฑ์ AUN-QA (ปก) (PDF) Update
- o แบบฟอร์มรายงานผลการประเมินตนเองระดับหลักสูตร ตามเกณฑ์ AUN-QA (รายงาน) (word) Update
- o แบบฟอร์มรายงานผลการประเมินตนเองระดับหลักสูตร ตามเกณฑ์ AUN-QA (รายงาน) (PDF) Update

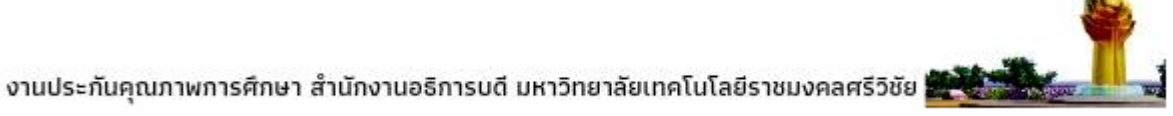

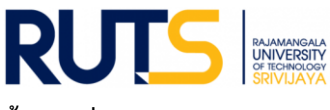

# **ขั้นตอนที่ 4**

ให้เลือกหน่วยงานที่สังกัด ตรงหัวข้อ รายงานการประเมินตนเอง (SAR) รอบ 6 เดือน/รอบ 9 เดือน/รอบประจำปี (12 เดือน)/ ้ รายการหลักฐานประกอบ เพื่อดำเนินการรายงานผล SAR ในรอบการประเมินนั้น ๆ ดังนี้

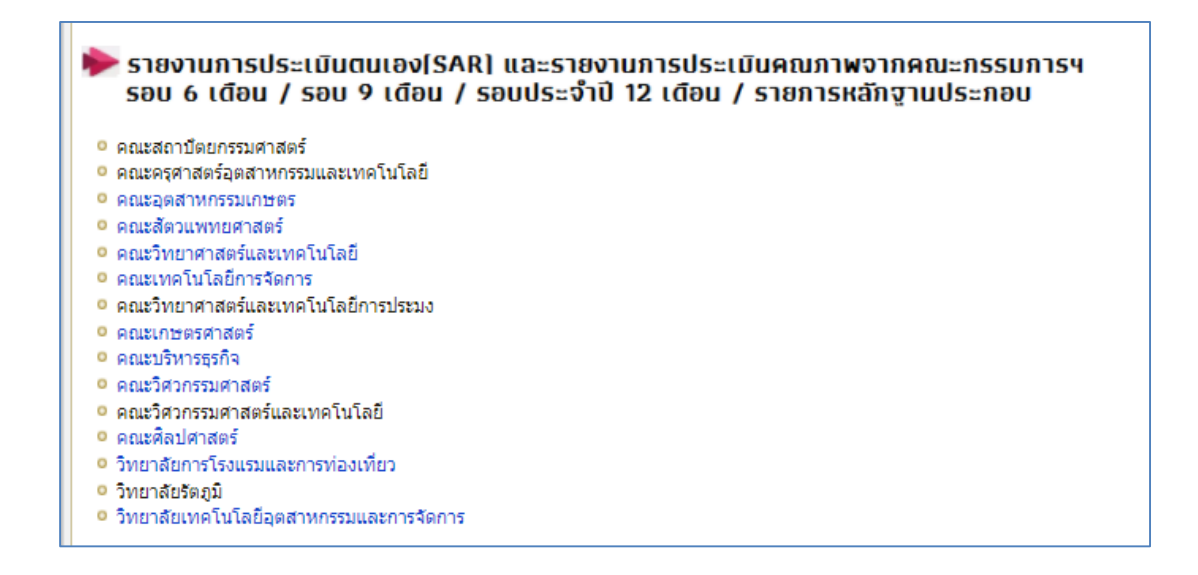

## **ขั้นตอนที่ 5**

ผู้รับผิดชอบของหน่วยงาน Sign in ผ่านจดหมายอิเล็กทรอนิกส์ของมหาวิทยาลัย ตามรายชื่อที่มีสิทธิเข้าถึงการบันทึกข้อมูล

### **ขั้นตอนที่ 6**

เมื่อกดเลือกหน่วยงานแล้ว จะแสดงโฟลเดอร์ ดังนี้

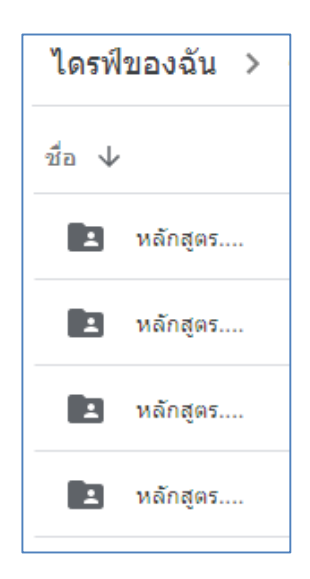

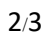

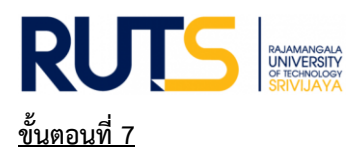

7.1 เมื่อแต่ละหลักสูตรเขียนผลการดำเนินงานผ่านแบบฟอร์มรายงาน SAR แล้วนั้น ให้กดเลือกโฟลเดอร์หลักสูตร แล้วตั้งชื่อ ์ โฟลเดอร์ใหม่ให้ตรงกับชื่อหลักสูตรที่ต้องการอัพโหลดไฟล์ จากนั้นให้ทำการอัพโหลดไฟล์รายงาน SAR ของหลักสูตรสู่ไดรฟ์ด้วย ไฟล์ word และ อัพโหลดไฟล์รายการหลักฐานในรูปแบบใดก็ได้เพื่อใช้ประกอบการรายงานผล เช่น ไฟล์ word Excel PDF Video เป็นต้น ทั้งนี้หลักสูตรที่แสดงจะต้องครบถ้วนตามที่หน่วยงานจัดการเรียนการสอน โดยยึดตามเล่ม มคอ.2 เป็นหลัก

7.2 เสร็จสิ้นการรายงานผลในรอบการประเมินนั้น ๆ

หมายเหตุ งานประกันคุณภาพการศึกษา ส านักงานอธิการบดี ตรวจสอบการรายงานผลในรูปแบบไฟล์ข้อมูลผ่านไดรฟ์ที่แจ้ง ดังกล่าว ทั้งนี้ขออนุญาตไม่รับเป็นรูปแบบเอกสาร จักขอบคุณยิ่ง ทั้งนี้หน่วยงานสามารถรายงานผล อัพโหลดรายการเอกสาร หลักฐานได้ตลอดทั้งปีการศึกษา เพื่อเตรียมความพร้อมในการรับการประเมินคุณภาพการศึกษาภายใน ระดับหลักสูตรต่อไป

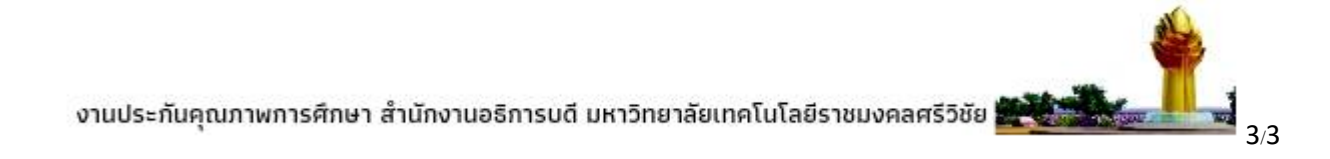